### *European Education and Culture Executive Agency (EACEA)*

**Mr. David PELS** *Project Officer Unit A2: Platforms, Skills and Innovation*

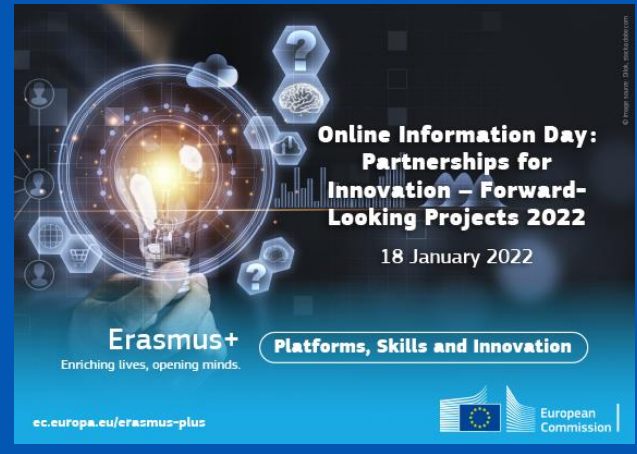

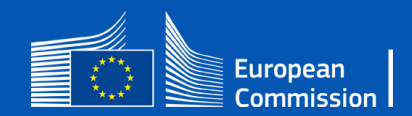

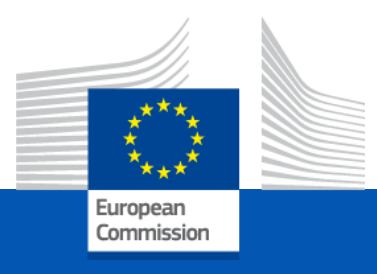

### Guidance note (Step by step):

### How to fill in the Budget Excel table

Programming period 2021-2027

*European Education and Culture Executive Agency*

### 1. Where to find the Budget Excel table

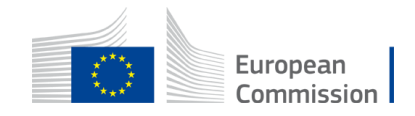

#### <https://ec.europa.eu/info/funding-tenders/opportunities/portal/screen/opportunities/topic-search>

European | Funding & tender opportunities

#### SEARCH FUNDING & TENDERS ▼ HOW TO PARTICIPATE ▼ PROJECTS & RESULTS WORK AS AN EXPERT SUPPORT ▼ 省

#### Erasmus+ Programme (ERASMUS)

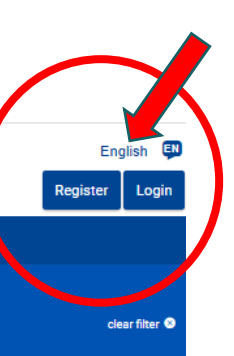

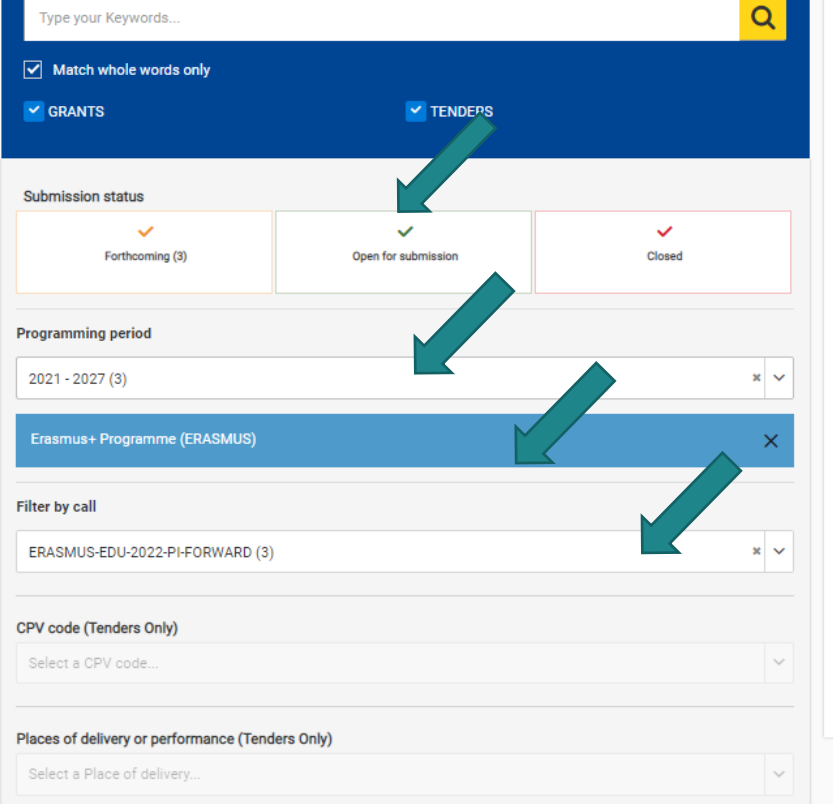

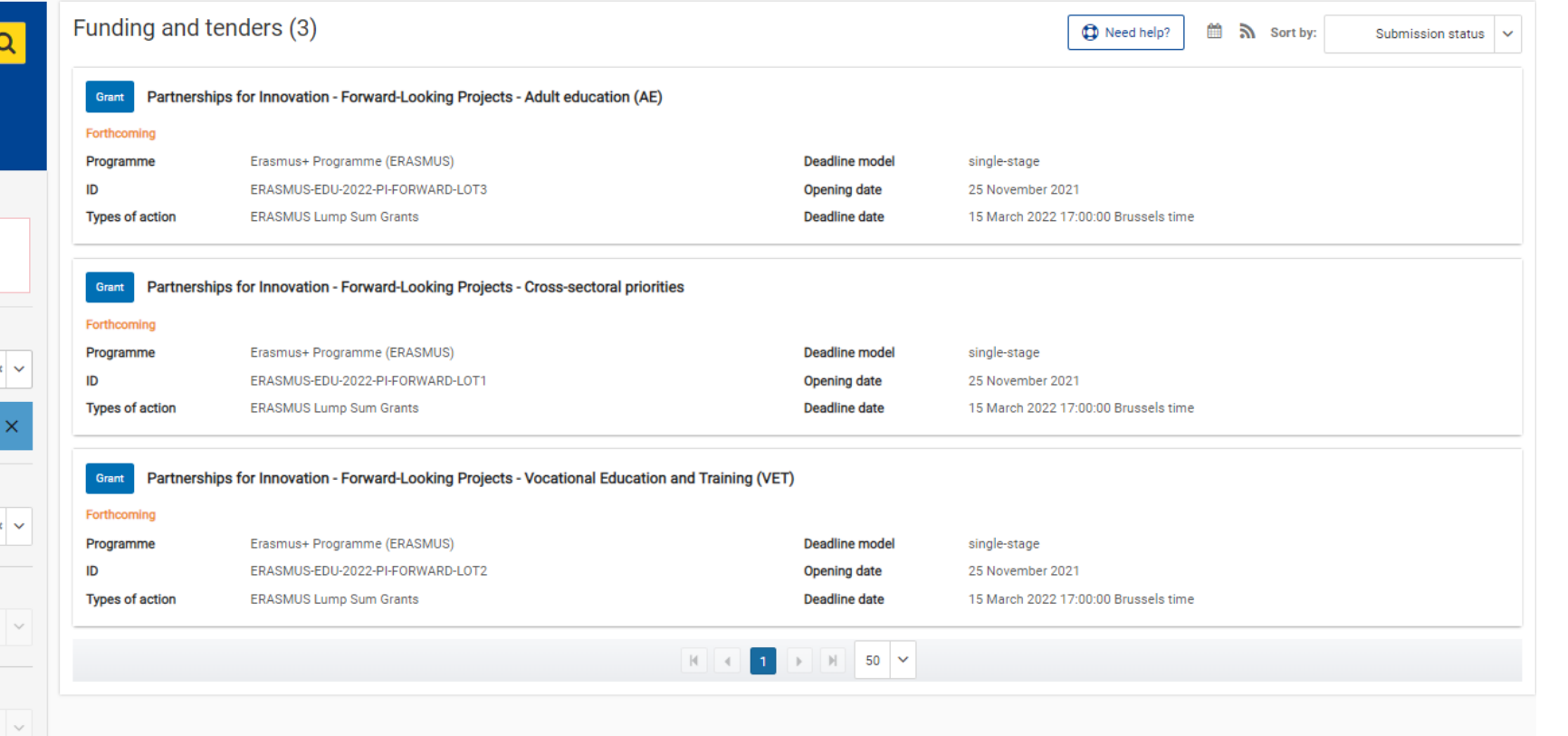

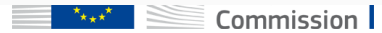

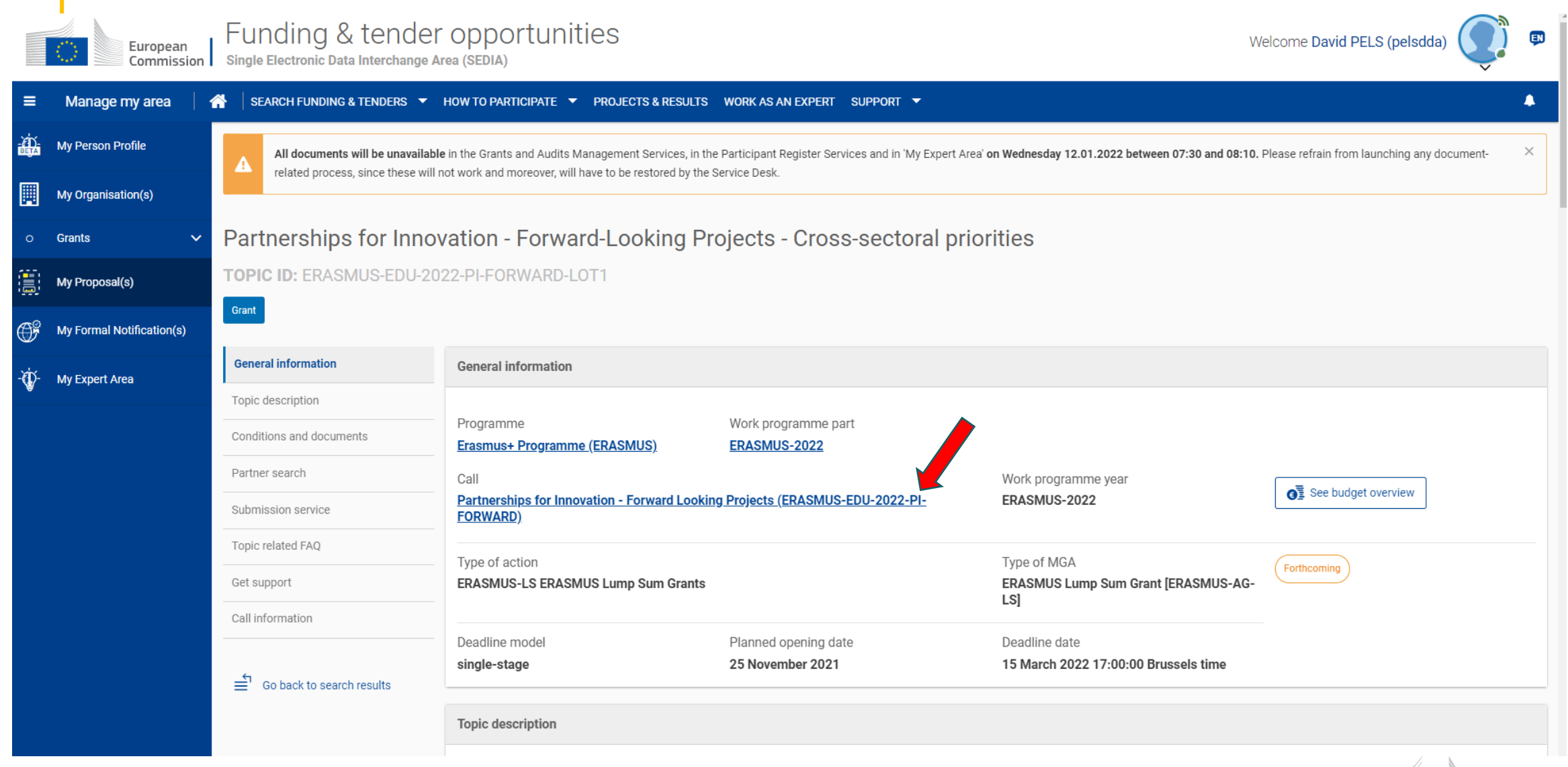

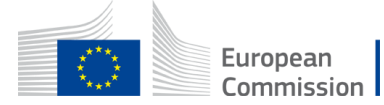

#### 备 SEARCH FUNDING & TENDERS  $\blacktriangleright$  HOW TO PARTICIPATE  $\blacktriangleright$  PROJECTS & RESULTS WORK AS AN EXPERT SUPPORT  $\blacktriangleright$

All documents will be unavailable in the Grants and Audits Management Services, in the Participant Register Services and in 'My Expert Area' on Wednesday 12.01.2022 between 07:30 and 08:10. Please refrain from launching an ᅀ moreover, will have to be restored by the Service Desk.

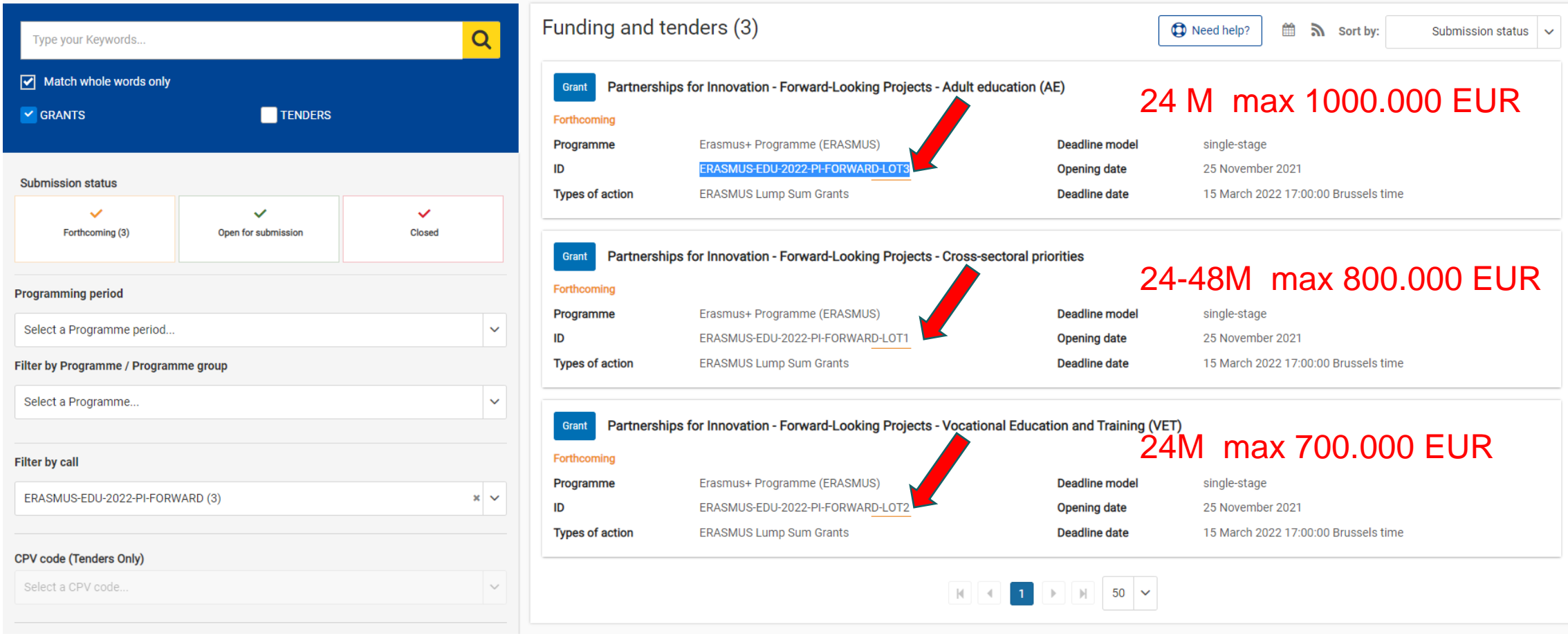

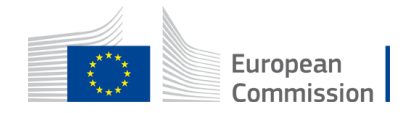

← → C 个 ● ec.europa.eu/info/funding-tenders/opportunities/portal/screen/opportunities/topic-details/erasmus-edu-2022-pi-forward-lot1;callCode=ERASMUS-EDU-2022-PI-FORWARD;freeTextSearchKeyword=;match

[1] Apps A Programme Templa... **F** Roulement DT Swis... **P** Roue VTT 27,5 pou... **P** Paire de Roues DT S... **P** Vour complete guid... | Roue arrière Bontra... (1) Tractorlichtparade -... **P** Panne système d'ap... A Griz! C

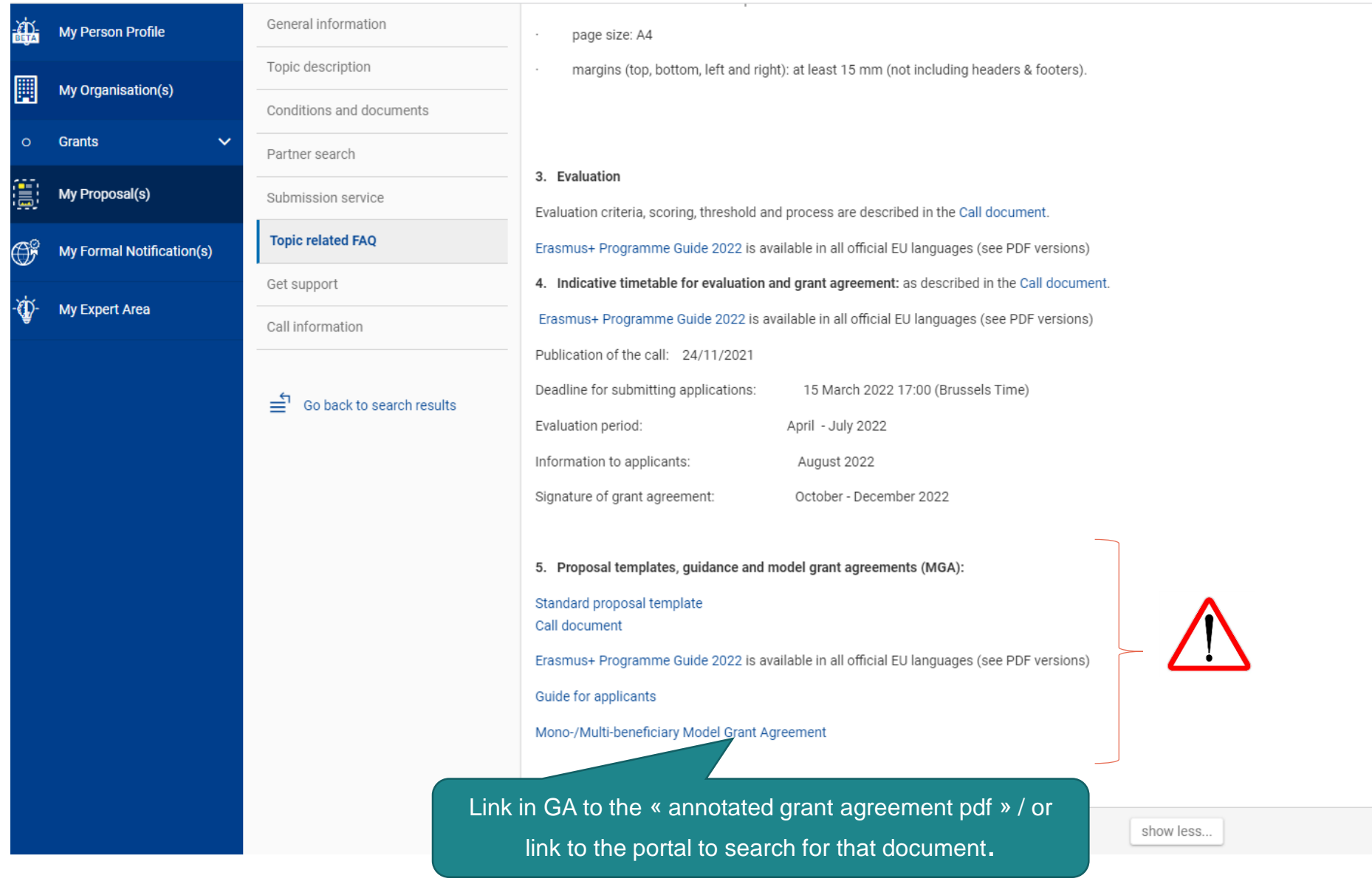

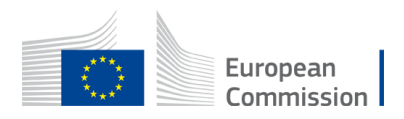

https://ec.europa.eu/info/funding-tenders/opportunities/portal/screen/how-to-participate/reference-documents;programCode=ERASMUS2027

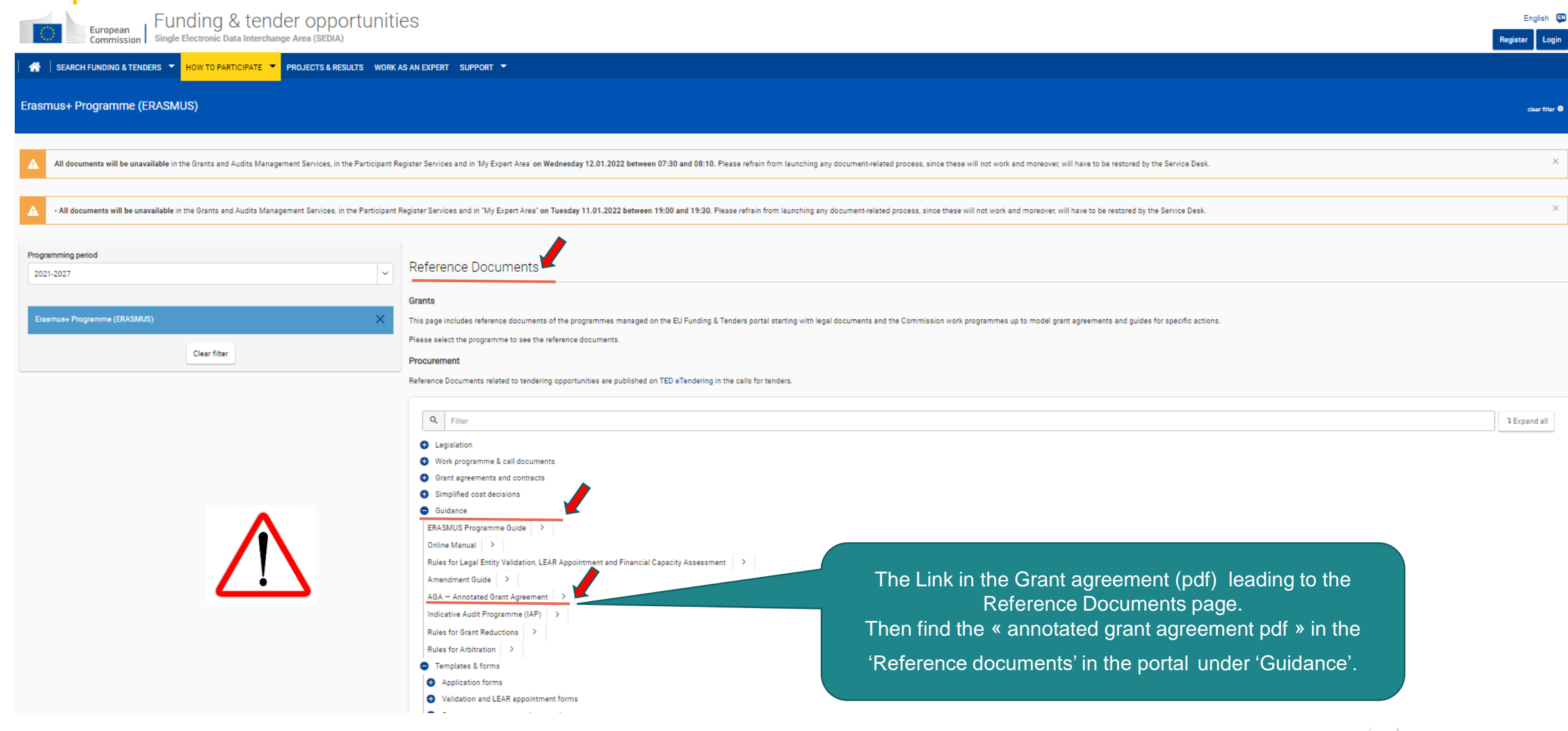

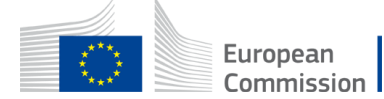

# Submission procedure

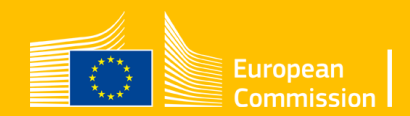

### In the Submission area

### 1. Where to find the Budget Excel table

Talka

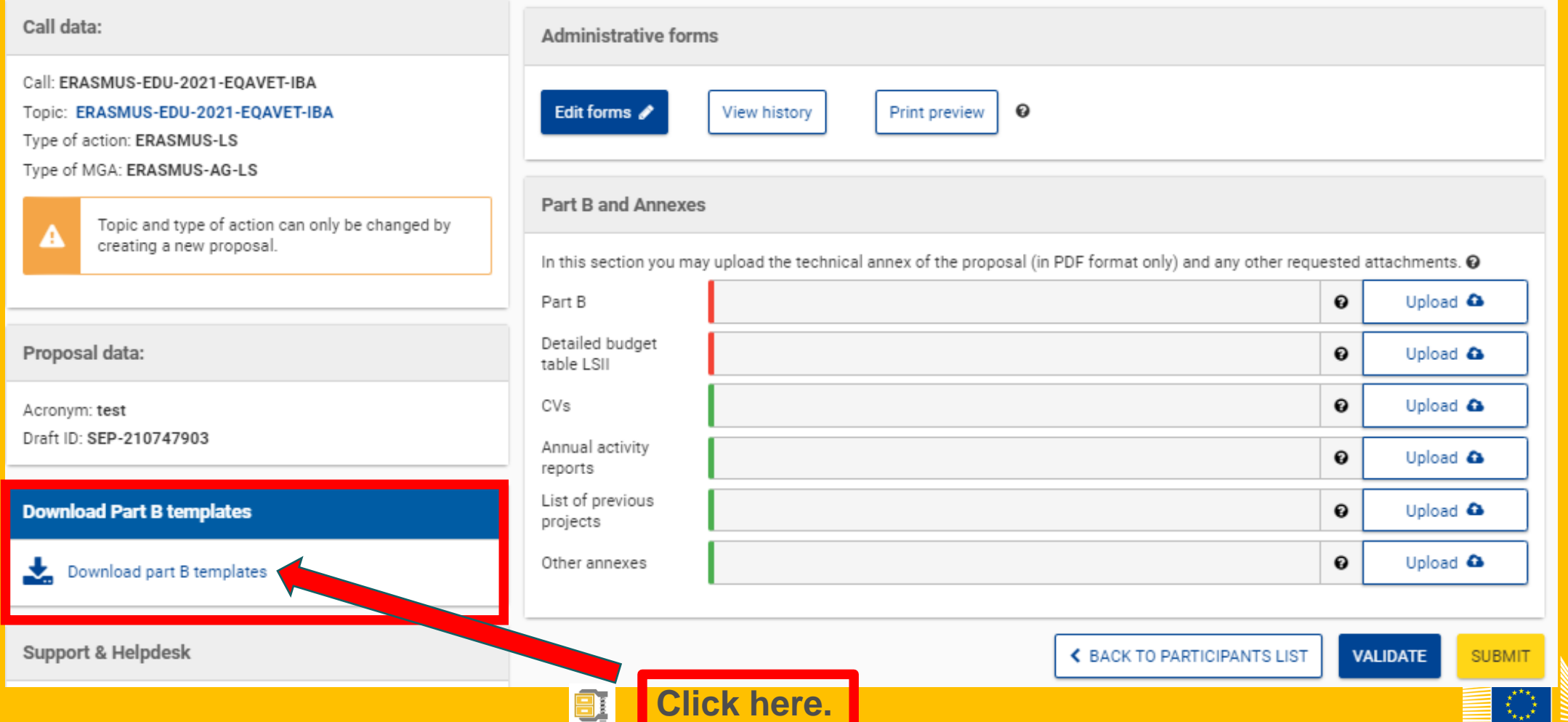

![](_page_9_Picture_3.jpeg)

### 1. Where to find the Budget Excel table

**TVOLUIC** 

![](_page_10_Picture_2.jpeg)

**Here is the budget Excel file to be filled in based on estimated actual costs.**

![](_page_10_Picture_4.jpeg)

## Lump Sum Type II, the mechanism

• Starting from a Budget, based on cost categories, then redistribute by Work Package

BUDGET BASED (*based on real costs, cf aga for eligibility of expenses*)

Cost categories

![](_page_11_Picture_211.jpeg)

![](_page_11_Picture_5.jpeg)

![](_page_11_Picture_212.jpeg)

#### LUMP SUM (80% Co-financing)

![](_page_11_Picture_8.jpeg)

# Lump Sum Type II, the mechanism

- **The mechanisms consist of converting a multi categories budget into a simple lump sum** amount to be **operationally** verified in terms of delivery completion (at project closing)
- You will have to attach to your application a detailed excel spreadsheet to allow EACEA to evaluate the budget.
- During the assessment, your budget could be confirmed or amended.
- Once your proposal is selected, you will be called for the GAP phase (Grant Agreement preparation),
- **Only the amounts per WP will be displayed in your Grant Agreement** (Annex II) .
- **If you manage to implement a WP, you will receive the corresponding amount**.

![](_page_12_Picture_7.jpeg)

### 2. Presentation of the excel table

#### **ANNEX 1 to Part B**

#### **Detailed Estimation of Costs for Lump Sums**

#### **Instructions**

![](_page_13_Picture_74.jpeg)

Work Packages List

**Read carefully the tab 'instructions' where you will find the information needed to fill in this xls file.**

**BE-WP Overview** 

**Proposal Budget** 

Estim costs of the project

European

BE-WP Person curopean

**Instructions** 

**Beneficiaries List** 

### 2. Presentation of the excel table

![](_page_14_Figure_1.jpeg)

**on the information mentioned in the Portal under Topic Conditions section 5. "Proposal templates, guidance and model grant agreements (MGA)".**

![](_page_14_Figure_3.jpeg)

Commission

Erasmus+ Programme Guide 2022 is available in all official EU languages (see PDF versions)

Call document

![](_page_15_Figure_0.jpeg)

![](_page_15_Picture_1.jpeg)

![](_page_16_Picture_0.jpeg)

![](_page_17_Figure_0.jpeg)

![](_page_17_Picture_1.jpeg)

### 2. Presentation of the excel table

![](_page_18_Figure_1.jpeg)

### Page 6 of 'Application form part A & B)'

#### 2.1.3 Project teams, staff and experts

#### **Project teams and staff**

Describe the project teams and how they will work together to implement the project.

List the staff included in the project budget (budget category A) by function/profile (e.g. project manager, senior expert/advisor/researcher, junior expert/advisor/researcher, trainers/teachers, technical personnel, administrative personnel etc. and describe shortly their tasks. If required by the call, provide CVs of all key actors. If required by the Call document/Programme Guide.

![](_page_19_Picture_26.jpeg)

![](_page_19_Picture_6.jpeg)

![](_page_19_Picture_7.jpeg)

#### **Instructions**

![](_page_20_Picture_45.jpeg)

![](_page_21_Figure_1.jpeg)

![](_page_21_Picture_2.jpeg)

![](_page_22_Figure_1.jpeg)

**Double click on « apply changes » once the information are duly completed or after any change.**

![](_page_22_Picture_3.jpeg)

![](_page_23_Figure_1.jpeg)

![](_page_24_Figure_1.jpeg)

![](_page_24_Picture_2.jpeg)

![](_page_25_Picture_35.jpeg)

™★★★™

![](_page_26_Picture_33.jpeg)

Commission

### Online Manual – Guide for Applicants (pdf)

om\_en Guide for A... ×

 $\circled{1}$   $\circled{1}$   $\circled{3}$   $\circled{3}$   $\circled{3}$   $\circled{3}$  $\oplus$   $\oplus$   $\oplus$ 봄  $\oplus$  $\mathbb{R}^n$ 罡 ⊜  $\varnothing$  $66,7\%$   $\bullet$ EU Funding & Tenders Portal: Online Manual: V1.0 - 08.02.2021 Planning of the work (work packages, deliverables, milestones) Look at the call conditions, award criteria and standard application form (Technical Description (Part B)) on the Topic page. For most types of action the Technical Description must give a detailed description of the project idea and work plan (work packages, milestones and deliverables, division of responsibilities and resources, time schedule, project management structure, dissemination and communication activities). **Work packages** All project activities should be grouped in a logical, consistent and structured way into separate work packages. All work packages must present a clear, logical link to the project objectives and to the other work packages. Ideally, each work package should constitute a sub-part of the project, a step leading to the achievement of the project's overall goals. Projects should normally have at least 2 work packages:  $-$  work package  $1 -$  management and coordination activities work package 2 - outputs related to the project goals. Beyond that, create only as many as you need. Don't use too many work packages; try to limit them to 5 or 6. Work package 1 should normally cover all activities related to the general management and coordination of the project and any activities that do not relate to any of the work packages leading to a specific result, but which are directly linked to the project as a whole. For the other work packages, describe the:  $\bullet$  objective(s)  $\bullet$  activities to be implemented  $-$  in specific terms (tangible and intangible) outputs to be produced.

![](_page_27_Picture_3.jpeg)

![](_page_28_Figure_1.jpeg)

**Reference to the Work Package. Just go down in the tab to see the others Work Packages. You have to fill in the estimated actual cost per Work Package.**

![](_page_29_Picture_135.jpeg)

**Cells that need to be fulfilled. For each cost (line) both columns have to be filled in. The other columns will be automatically calculated.**

**Reference to the Partner.**

**All costs linked to this partner have to be put in this tab.**

![](_page_29_Picture_6.jpeg)

![](_page_30_Picture_86.jpeg)

**If you have a cost (line) with different cost per unit, you have first to calculate an average amount in order to fulfill the cells.**

**You have to estimate the eligible costs of your proposal using the same methodology as if these costs should be declared under an actual cost-based grant agreement. For additional information, please refer [to the Annotated Model Grant](https://ec.europa.eu/info/funding-tenders/opportunities/portal/screen/how-to-participate/reference-documents)  Agreement,** 

**Then repeat this procedure to the other Work Packages below.**

![](_page_30_Picture_5.jpeg)

![](_page_31_Picture_81.jpeg)

**Most of the projects cannot declare equipment costs as they are already included in the indirect costs. However, in some exceptional circumstances, the purchase, rent or lease of equipment that are specific and necessary for the project could be accepted.** 

**The indirect costs are automatically calculated and are intended to cover all costs linked to the general administration of the project. (PCs, portables, supplies, paper, electricity, etc.)** 

![](_page_31_Picture_4.jpeg)

![](_page_32_Picture_72.jpeg)

**Application form Instructions part A & B pdf to update the type of staff.** have to encode your **costs using the following unit: 1 unit is 1 personmonth.**

**first have to calculate average amounts if you have different costs per**  f member.

#### **A. DIRECT PERSONNEL COSTS**

![](_page_32_Figure_5.jpeg)

**BE 001** 

Estim costs of the project

Work Packages List

**Beneficiaries List** 

Instructions

### 6. Proposal Budget

![](_page_33_Figure_1.jpeg)

### 6. Proposal Budget

![](_page_34_Figure_1.jpeg)

European Commission

### 7. Complementary information

![](_page_35_Picture_56.jpeg)

![](_page_35_Picture_2.jpeg)

## 7. Complementary information

![](_page_36_Picture_23.jpeg)

![](_page_36_Picture_2.jpeg)

### 8. Upload the file in the application

![](_page_37_Picture_52.jpeg)

To save the workbook as .xlsx document, in Excel click on "File " and then "Save as"; in the "Save as" dialog box, choose

![](_page_37_Picture_53.jpeg)

### 8. Upload the file in the application

![](_page_38_Picture_25.jpeg)

![](_page_38_Picture_2.jpeg)

![](_page_39_Figure_0.jpeg)

# **Good luck with your application**!

![](_page_40_Picture_1.jpeg)

**© European Union 2021**

Unless otherwise noted the reuse of this presentation is authorised under the [CC BY 4.0 l](https://creativecommons.org/licenses/by/4.0/)icense. For any use or reproduction of elements that are not owned by the EU, permission may need to be sought directly from the respective right holders.

![](_page_40_Picture_4.jpeg)